# MyOn Projects

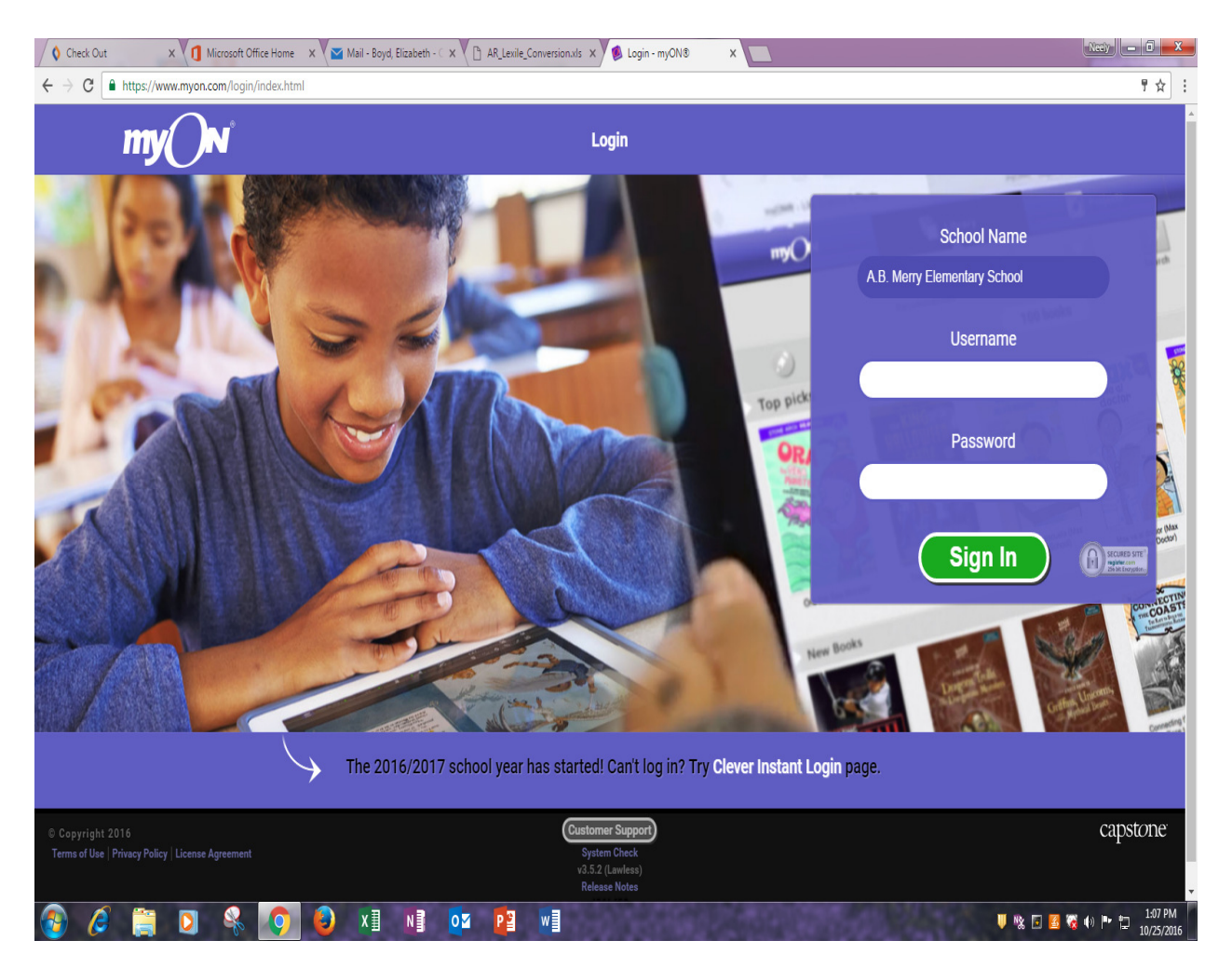

#### Go to myon.com

#### Log-in INFO

**School** A.B. Merry Elementary School

#### **Teacher**

UN = email (5 and 2) ex. Boydel PW = FIRST INITIAL@LAST INITIAL@721rcs ex. = E@B@721rcs

#### Student

Un = first initial, last name, and last 6 of their student ID (example for Tracie Livingston, tlivingston123456) PW- first initial, last initial, and last 6 of their student ID, @ (example for Tracie Livingston, tl123456@)

The first time sts. log in they will complete a survey on the type of books they enjoy reading. After the survey the sts. will then complete a Lexile Test to see the appropriate books they can read.

Lexile Test – after 5 books are finished or 3 hours' worth of reading is completed within a two-week time MyOn will automatically retest your sts. Lexile Levels.

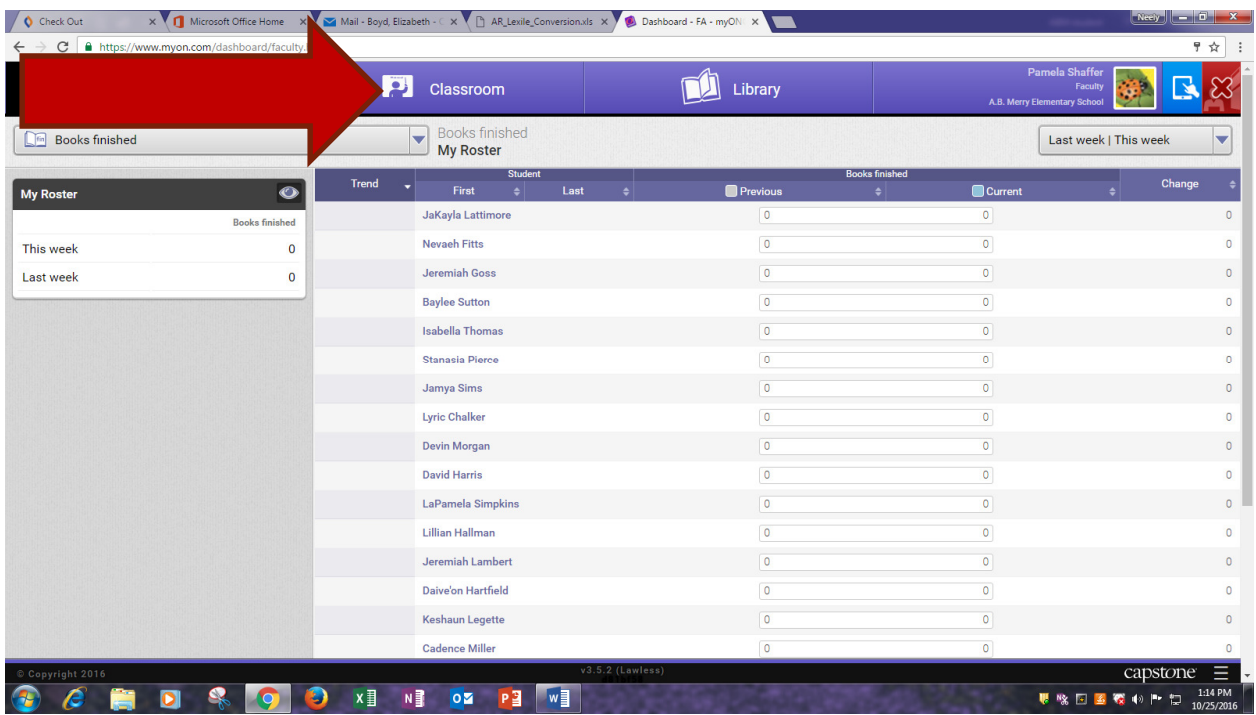

# Assigned Projects

- Reading requirements
- Writing requirements
- Complete Graphic Organizer

## Select CLASSROOM Select PROJECTS

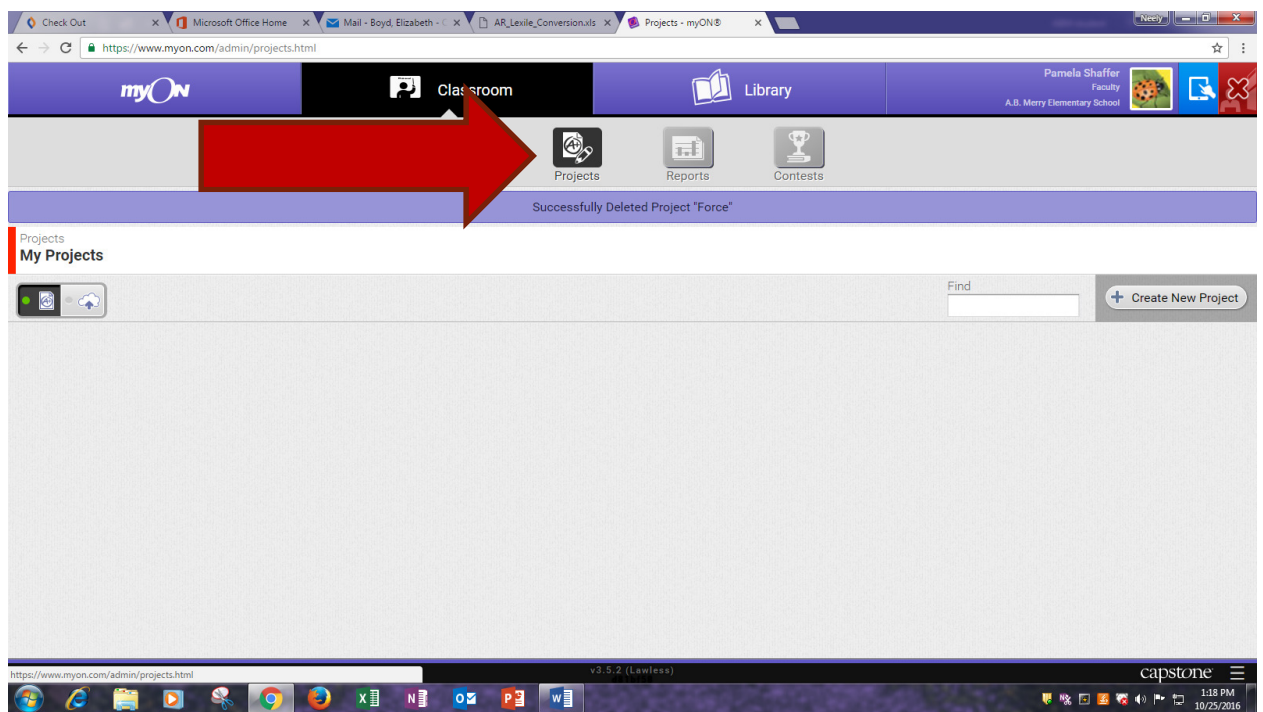

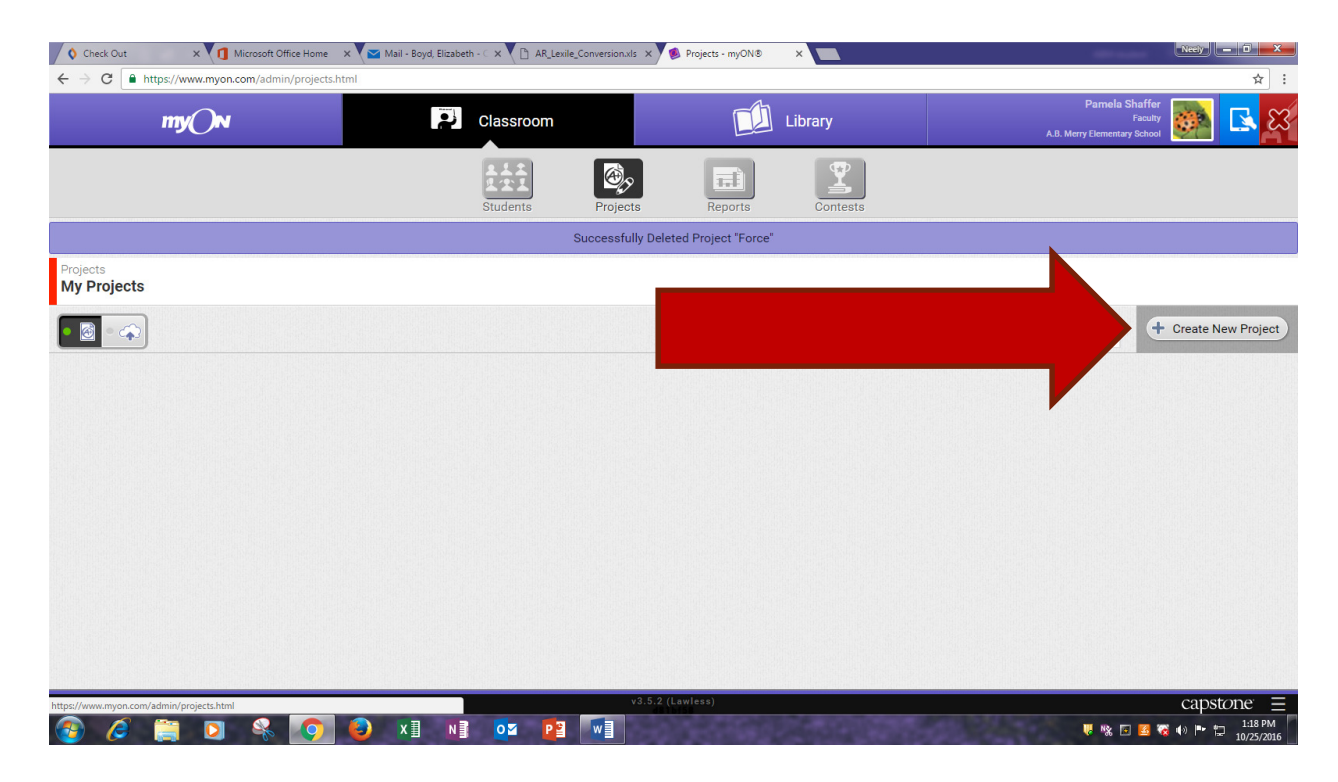

## Select CREATE NEW PROJECT

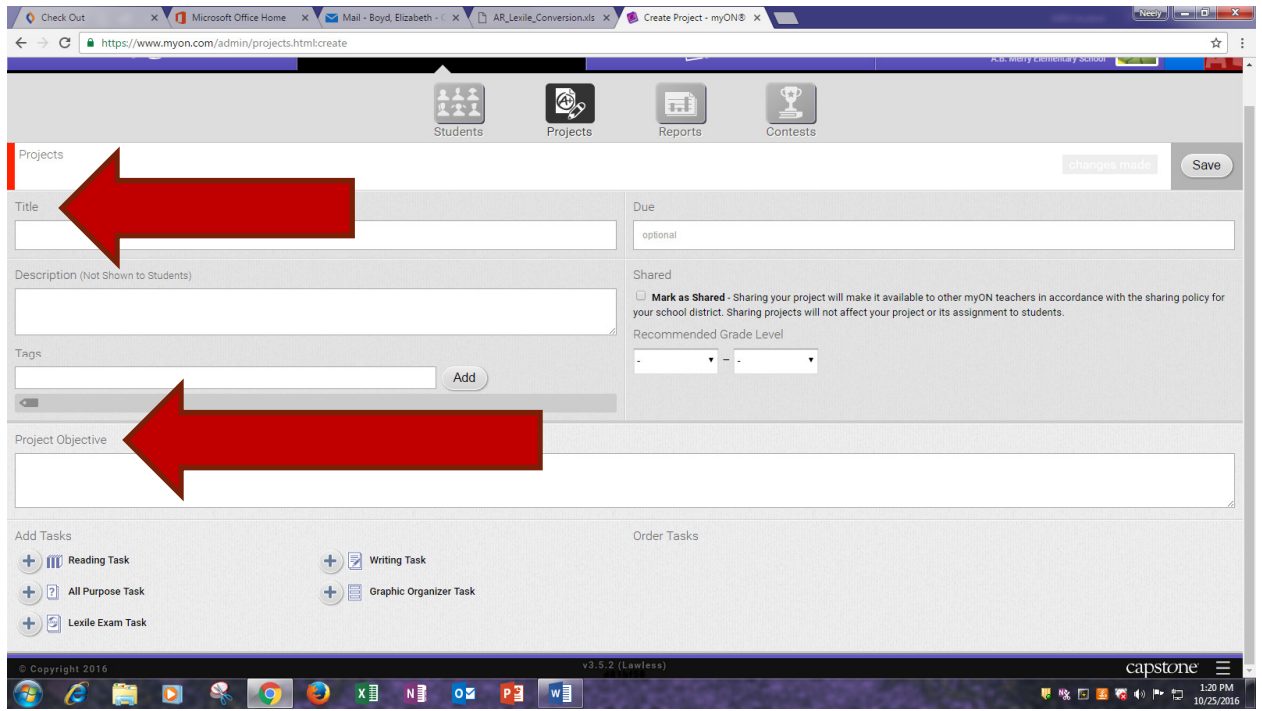

### Create a TITLE Create a PROJECT OBJECTIVE

Select TASK choices on bottom

READING TASK – select books for sts.

ALL PURPOSE TASK – create your own task

LEXILE EXAM TASK – have sts. take a Lexile test

WRITING TASK - the writing task can have sts. required to use a certain amount of words or be timed GRAPHIC ORGANIZER – have sts. complete a selected graphic organizer

Each of the Tasks can be combined to have sts. read a book and complete a graphic organizer, complete a writing assignment, or to complete your own assignment.

#### READING TASK

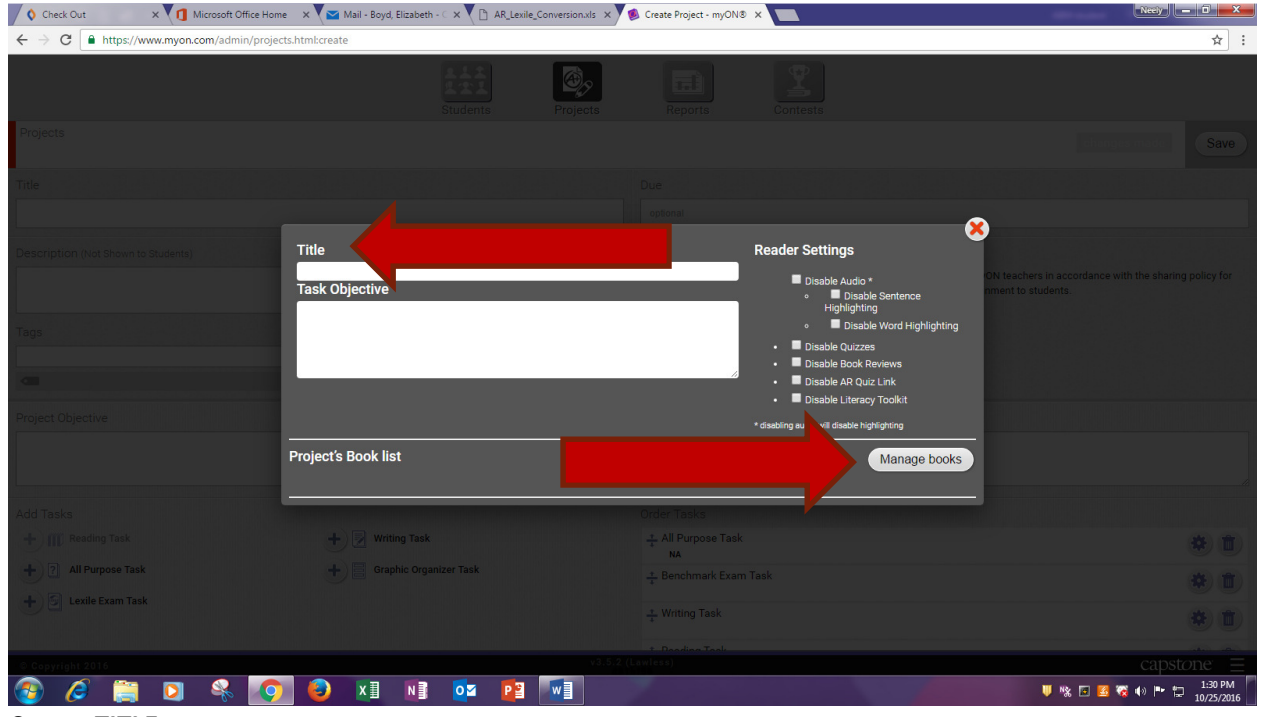

## Create TITLE Select MANAGE BOOKS

Type in the TOPIC you are searching for

I would use the Lexile "filter" to select appropriate books for your sts. Select FIND BOOKS

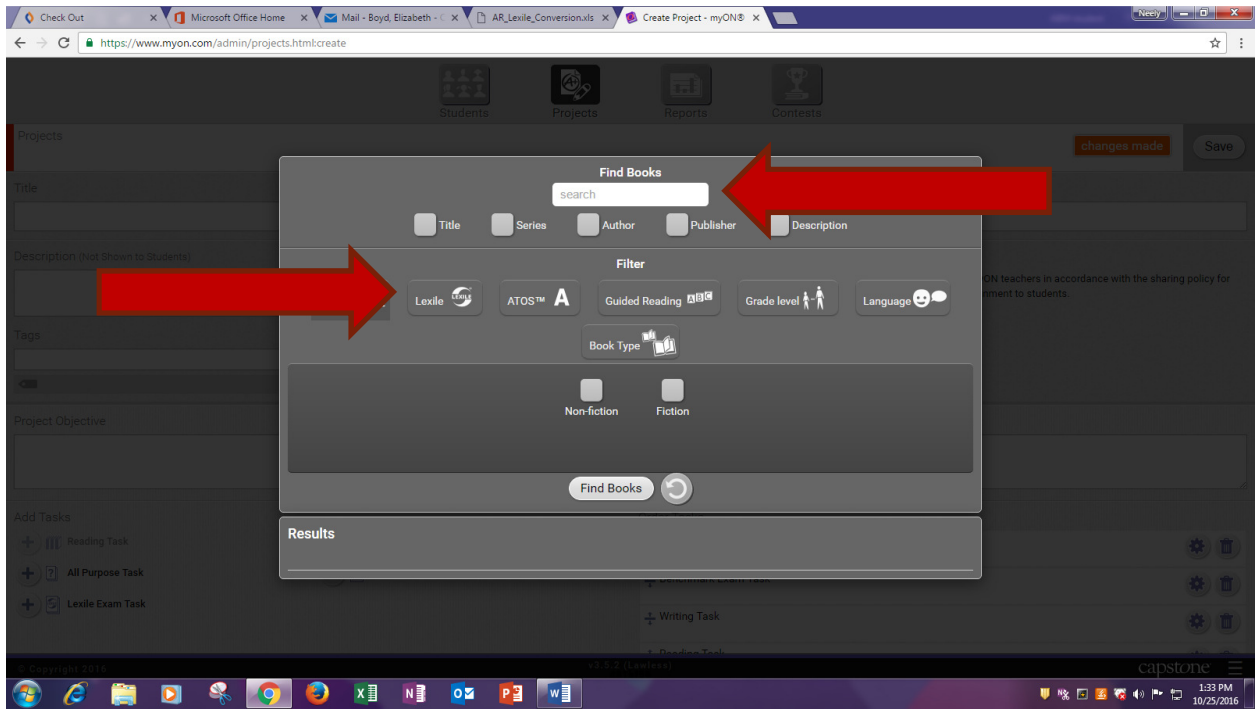

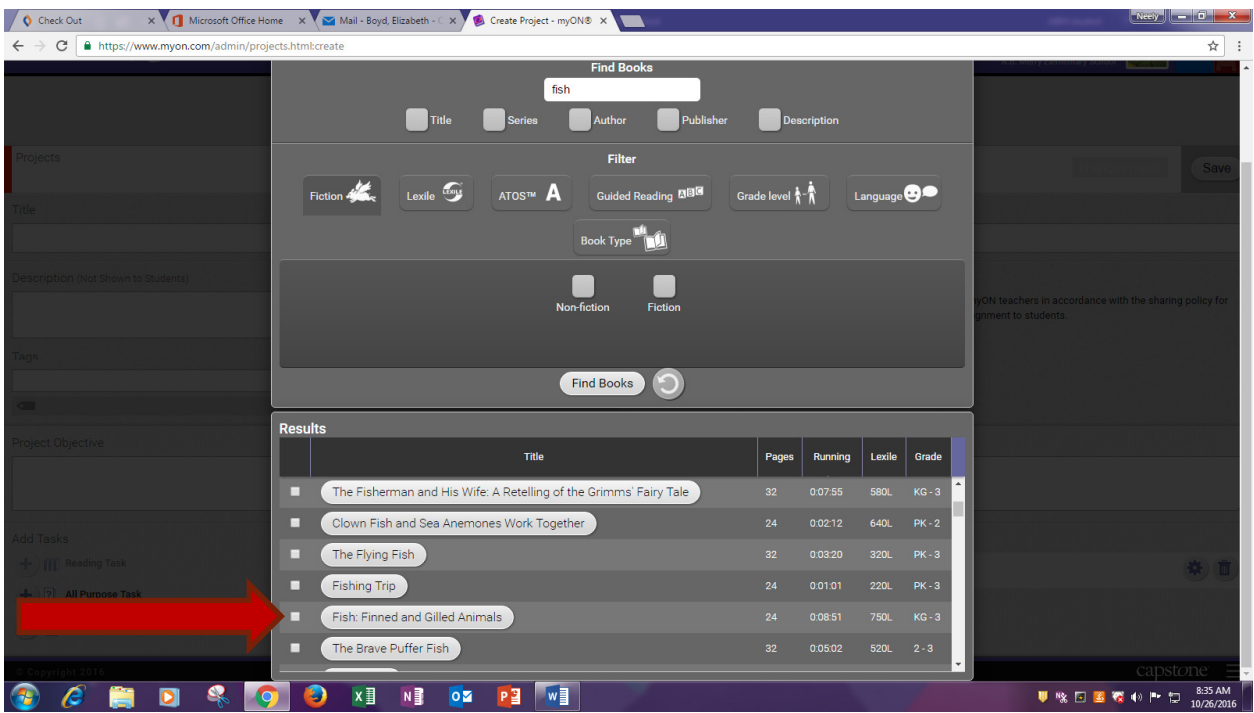

Place a check beside the books that you would like your sts. to read, and then click outside the box.

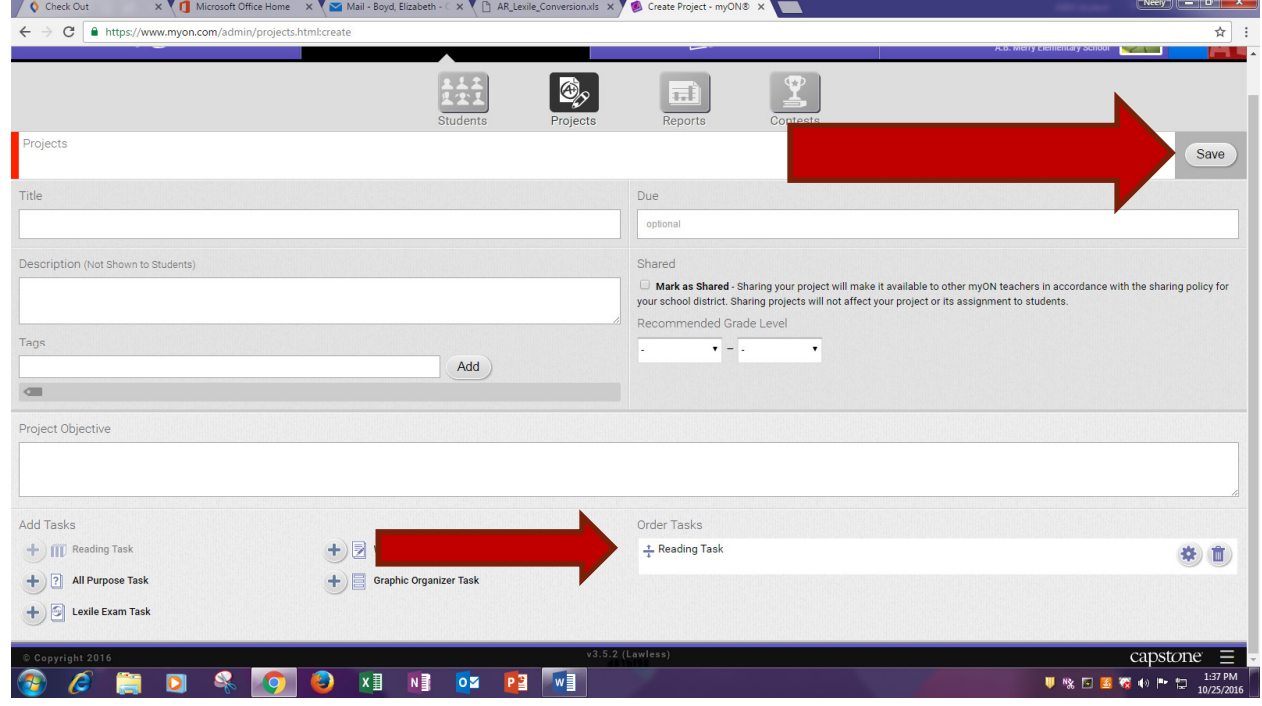

Your TASK will show up on the bottom Right side of the page Select SAVE on the top right

Once it is saved then it is placed in a "holding area" called My Projects.

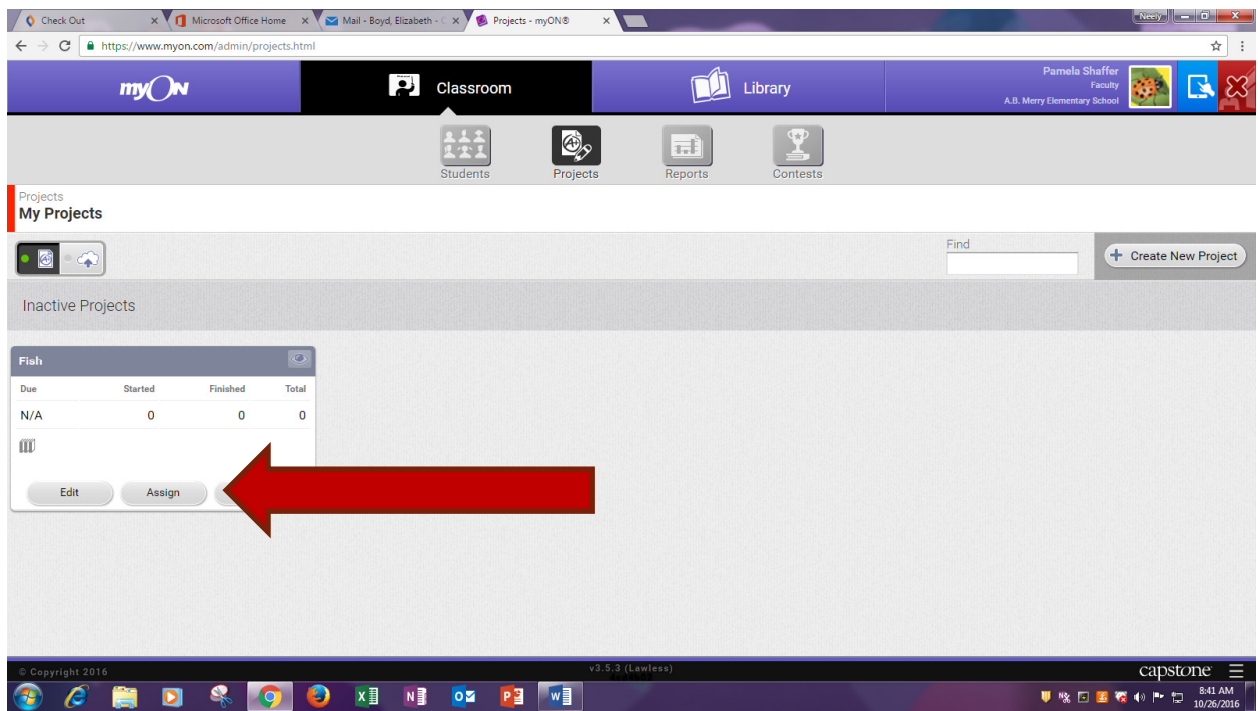

Select Assign Button

Select the students you want to complete the project/task. Can select by grade or by individual sts. names. Select APPLY

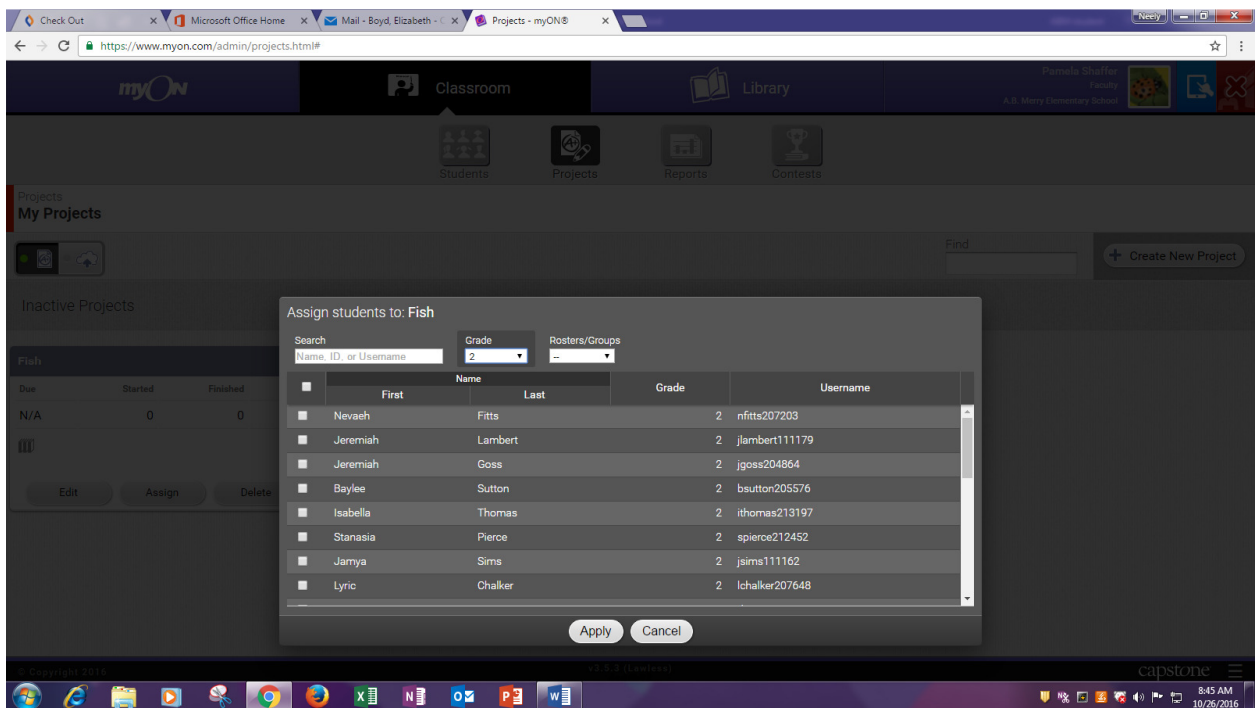